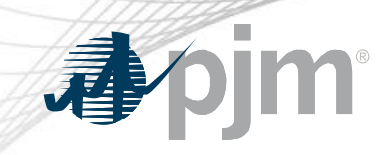

## Tools Security Roadmap

As of July 15, 2020

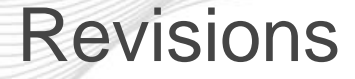

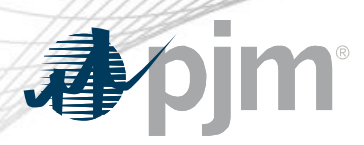

- Updated Impact Details
- Updated Account Manager changes
- Updated Train & Production timelines

# apjm

### Impact Details

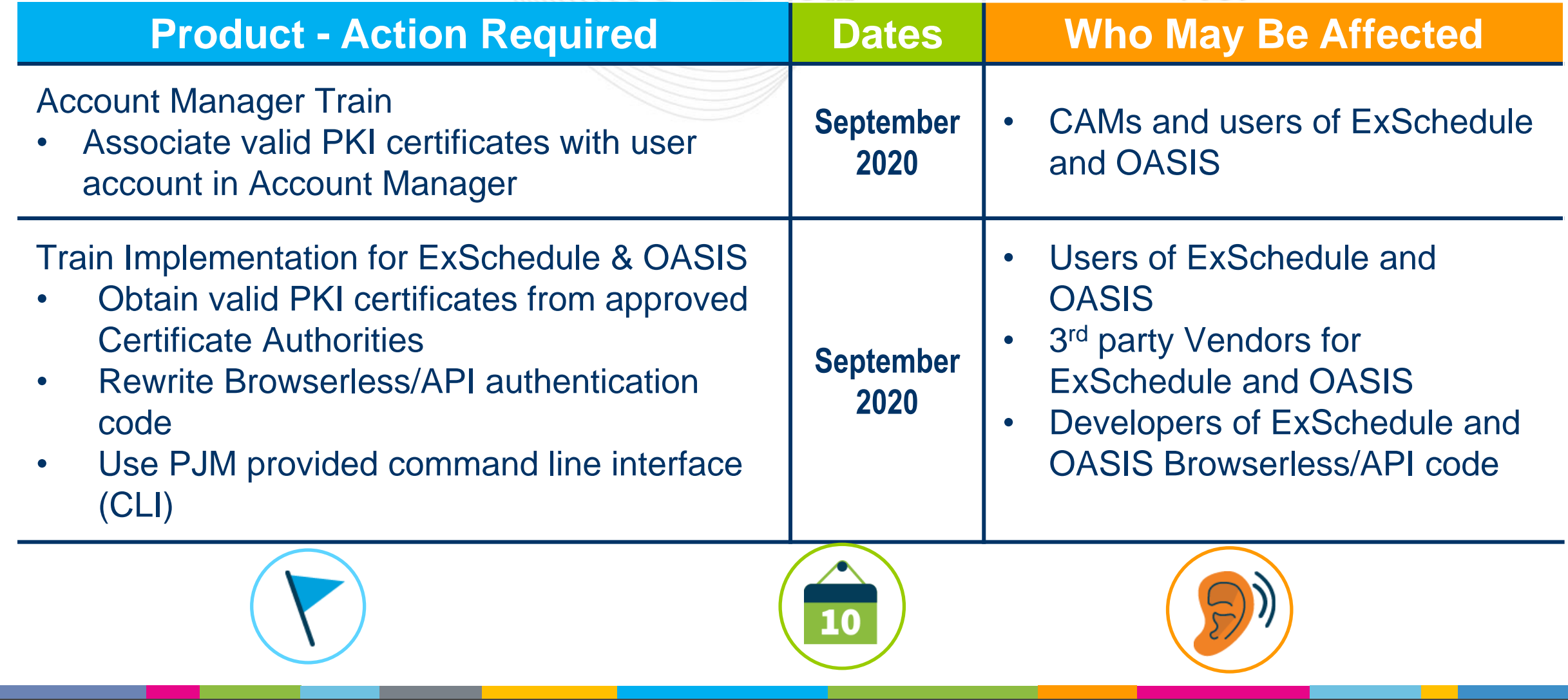

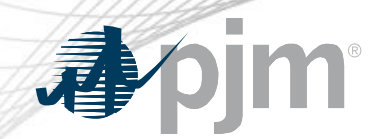

#### 2020 Tentative Roadmap

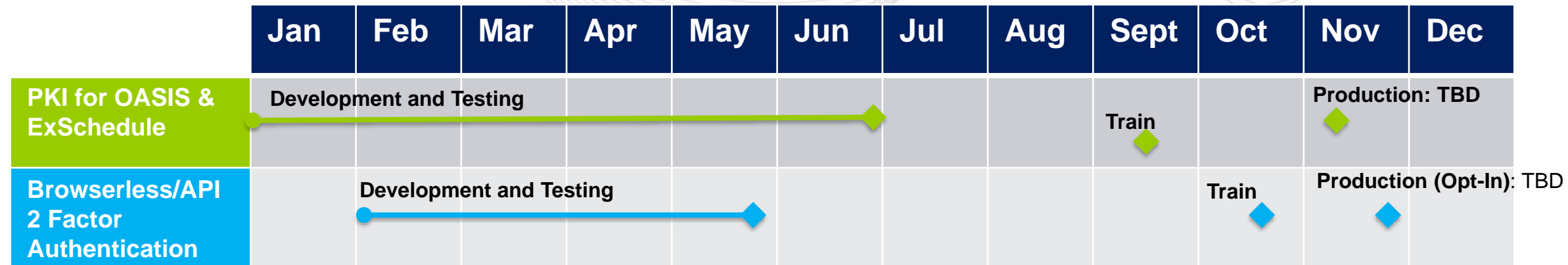

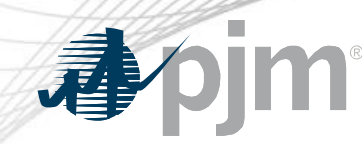

#### **Initiatives**

## ExSchedule & OASIS Public Key Infrastructure (PKI)

Browser-less/API 2 Factor **Authentication** 

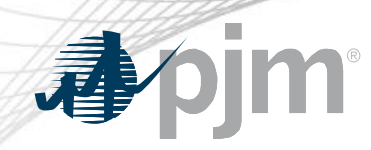

#### Background - PKI

- PKI
	- On February 4, 2020 FERC issued an order to comply with NAESB 3.2 changes
	- Implement PKI to provide secure access to
		- OASIS
		- E-Tagging applications (ExSchedule)
	- Existing certificates that meet NAESB requirements will be accepted
	- When:
		- Train: Sept
		- Production: Q4, 2020

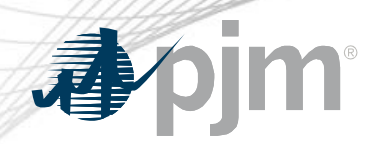

### Background – Browserless/API 2 Factor Authentication

- Browserless/API 2 Factor Authentication
	- Leverage PKI solution
	- Scope
		- Included: All PJM Tools that are part of Single Sign On and have Browserless APIs
		- Excluded: ExSchedule and OASIS
	- When:
		- Optional in Q4, 2020
		- Mandatory in 2021

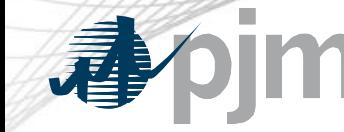

#### Account Manager

- Uploading Certificate
	- User can upload the certificate or CAM can associate certificates with user account from Account Manager PKI Tab

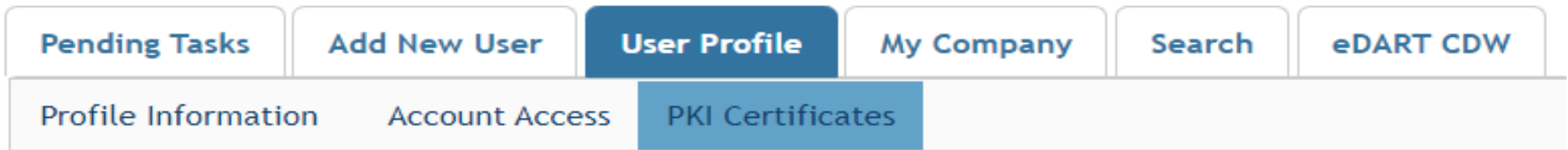

- CAM has to approve the upload
- Install the certificate on user's browser

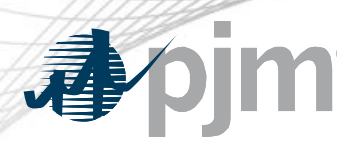

#### ExSchedule and OASIS

- Using certificate
	- On login to ExSchedule/OASIS user will be prompted for certificate

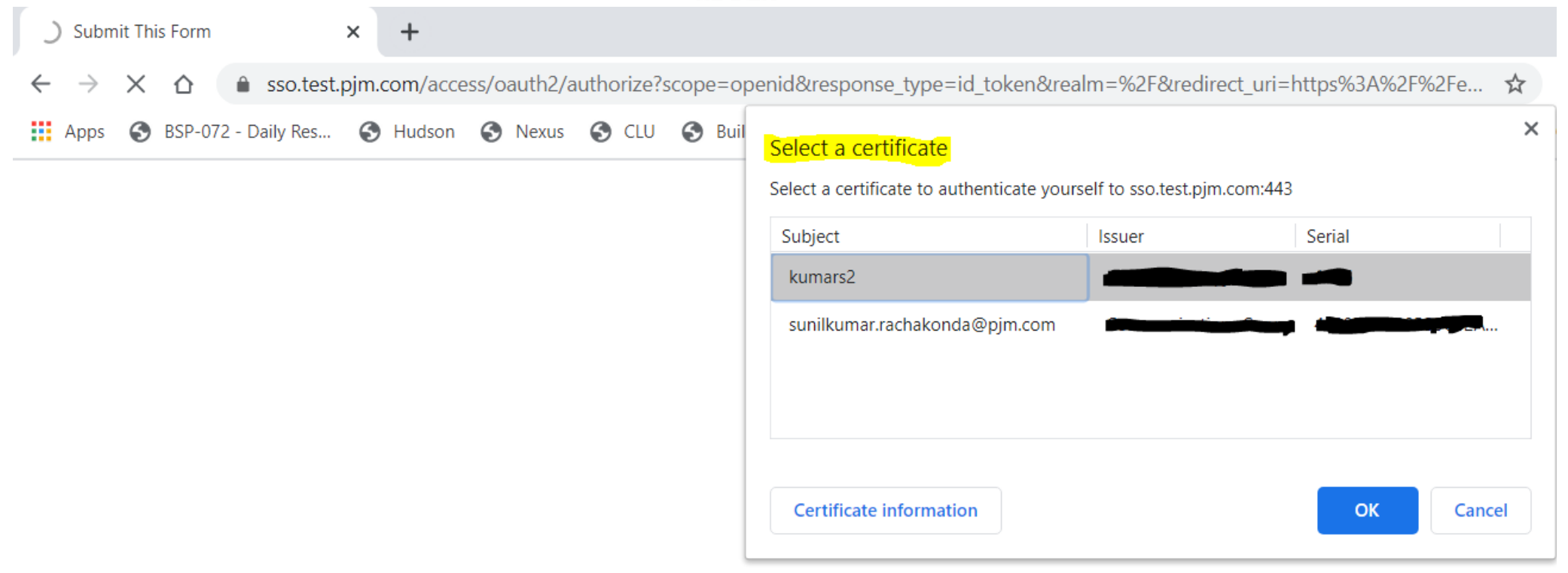

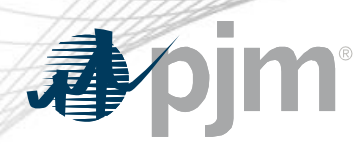

#### Browserless/API Changes

- Changes to Authentication process
- Associate certificates with user account from accountmanager PKI Tab
- Authenticate against 'sso.pjm.com/access/authenticate/pjmauthcert' with 2 way ssl connection (mutual authentication) to get a SSO token-id
- Call to Application REST API still same, pass token-id as header

#### **Authentication**:

```
curl --request POST --key testcert.key.pem --cert 'testcert.crt:<privatekeypassword>' --header "X-
OpenAM-Username: <sso_username>" --header 'X-OpenAM-Password: <sso_password>' 
'https://sso.pjm.com/access/authenticate/pjmauthcert'
```

```
{"tokenId":"<tokenid>","successUrl":"/access/console","realm":"/"}
```
#### **Application REST API**

```
curl --request GET --header "Cookie: pjmauth=<tokenid> 
'https://exschedule.pjm.com/exschedule/rest/secure/download/xml/schedules'
```
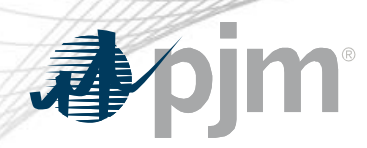

#### PJM Command Line Interface (CLI)

- New version 1.5.0
- Java version 8 Patch 165 or higher is required
- New user guide will be posted to PJM.COM
- No changes to usage of Application CLI commands
- A new property (below) was added to setenv.cmd file set CERTIFICATE=-r ".pfx/.p12 file\_location|privatekeypassword"

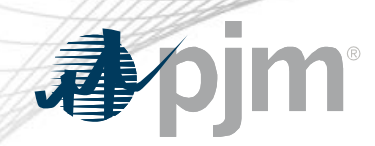

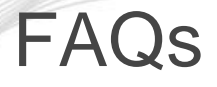

• <https://www.pjm.com/-/media/etools/security/pki-faqs.ashx?la=en>